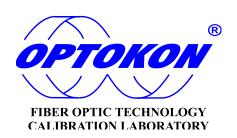

# OFT-840 Loss Test Set

# INSTRUCTION MANUAL

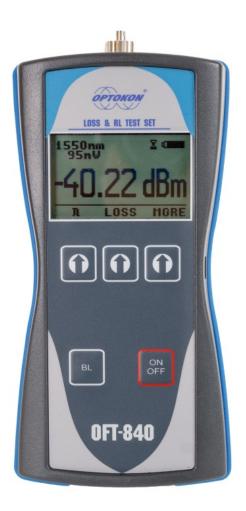

Revision 1.1

is registered trademark of OPTOKON, a.s. Other names and trademarks mentioned herein may be the trademarks of their respective owners.

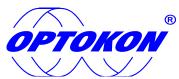

is the registered trademark of OPTOKON, a.s. Other names and trademarks mentioned herein may be the trademarks of their respective owners

All rights reserved. No parts of this work may be reproduced in any form or by any means - graphic, electronic, or mechanical, including photocopying, recording, taping or information storage and retrieval systems - without the written permission of the publisher.

Products that are referred to in this document may be either trademarks and/or registered trademarks of the respective owners. The publisher and the author make no claim to these trademarks.

While every precaution has been taken in the preparation of this document, the publisher and the author assume no responsibility for errors or omissions, or for damages resulting from the use of information contained in this document or from the use of programs and source code that may accompany it. In no event shall the publisher and the author be liable for any loss of profit or any other commercial damage caused or alleged to have been caused directly or indirectly by this document.

#### OPTOKON, a.s.

Cerveny Kriz 250 586 01 Jihlava Czech Republic

tel. +420 564 040 111 fax +420 564 040 134

WWW.OPTOKON.COM INFO@OPTOKON.CZ

## **Contents**

| 1  | Introdu           | iction                                                   | 4  |
|----|-------------------|----------------------------------------------------------|----|
| 2  |                   | 2S                                                       |    |
| 3  | Applica           | tion                                                     | 4  |
| 4  |                   | ories                                                    |    |
| 2  | 4.1 Star          | ndard                                                    | 5  |
| 4  | 4.2 Opt           | ional                                                    | 5  |
| 5  | Specific          | cations                                                  | 6  |
| 6  | Safety i          | information                                              | 7  |
| 7  | Mainter           | nance                                                    | 8  |
| -  | 7.1 Batt          | tery maintenance                                         | 8  |
|    |                   | rument maintenance                                       |    |
|    |                   | ommended cleaning and mating instructions                |    |
|    |                   | ht source Adaptor set exchange                           |    |
| 8  |                   | nent and button function description                     |    |
|    |                   | neral description                                        |    |
| 8  |                   | ver meter                                                |    |
|    | 8.2.1             | Menu #1 –Absolute power measurement mode                 |    |
|    | 8.2.2             | Menu #2 – Relative power measurement mode                |    |
|    |                   | nu #3 – Navigation                                       |    |
| č  | 8.4 Ligl<br>8.4.1 | ht source                                                |    |
| (  |                   | Menu #4 – Light source menuL – Optical Return Loss meter |    |
| (  | 8.5.1             | Menu #5 – ORL                                            |    |
| 9  |                   | nu #6 – Internal memory operation                        |    |
| •  | 8.6.1             | SAVE RESULT                                              |    |
|    | 8.6.2             | BROWSE RESULTS                                           |    |
|    | 8.6.3             | UPLOAD MEMORY                                            |    |
|    | 8.6.4             | ERASE MEMORY                                             |    |
|    | 8.6.5             | HOME                                                     |    |
| 9  | Measur            | ing loss                                                 | 23 |
|    |                   | ic theory                                                |    |
| Ç  |                   | thod 6 - two instruments                                 |    |
|    | 9.2.1             | Setting the reference                                    | 25 |
|    | 9.2.2             | Measuring Loss                                           |    |
| Ç  | 9.3 Met           | hod 6 - one instrument                                   | 27 |
|    | 9.3.1             | Setting the reference                                    | 27 |
|    | 9.3.2             | Measuring Loss                                           |    |
| Ç  | 9.4 Met           | thod 7 - two instrument                                  |    |
|    | 9.4.1             | Setting the reference                                    |    |
|    | 9.4.2             | Measuring Loss                                           |    |
| Ç  |                   | thod 7 - one instrument                                  |    |
|    | 9.5.1             | Setting the reference                                    |    |
|    | 9.5.2             | Measuring Loss                                           |    |
| 10 |                   | uring Reflectance or Return loss                         |    |
| 11 |                   | g up data transfer                                       |    |
| 12 |                   | r loss and decibels                                      |    |
| 13 | Notes             |                                                          |    |
| 14 | Calibr            | ation, service center                                    | 39 |

## 1 Introduction

The OFT-840 series optical Loss Test Set with optical Return Loss (RL) combines optical Light Source, Power Meter and Return Loss testing in the same box. The optical Light Source fulfills all the necessary technical requirements for field equipment. Available in two working wavelengths: 1310 or 1550 nm. The optical Power Meter is designed to measure absolute or relative optical power in optical networks. The optical RL function provides extended measurement range with improved linearity.

The memory capacity allows storage and uploading of up to 3000 measurements including memory position or fiber number, wavelength, absolute value or relative value and insertion loss. The SmartProtocol PC evaluation software supports memory download, test report generation and Data Exporter for data download to Excel sheet.

#### 2 Features

- Optical Light source, Power meter and Return loss tester
- High capacity two level memory
- SmartProtocol PC software: memory download, reporting solution
- Data Exporter PC software: data download to Excel sheet
- Detection of modulation 270 Hz, 1 kHz, 2 kHz
- AWD (Auto Wavelength Detection) function
- USB port battery charging, data download, FW upgrade
- USB probe mode full control via simple commands
- Absolute and Relative optical power measurement
- Displayed units: dBm, dB, W
- Powered by built-in Li-Pol rechargeable battery
- Battery status indicator, auto Off function

## 3 Application

- IL and RL measurement
- Absolute or relative optical power measurement
- Optical network measurements
- Measurement output power of optical transmitters
- Measurement input power of optical receivers
- Measurement attenuation in fibre cabling.
- Measurement loss in connectors, splices, adaptors, switches and other components
- Easy and rapid identification of failure points in fiber networks
- Suitable for SM and MM applications

### 4 Accessories

#### 4.1 Standard

- SmartProtocol PC software
- USB connection cable
- PM: Universal 2.5 mm adapter
- LS+RL: adapter FC/APC<sup>1</sup>
- Master patchcords:
   FC/APC FC/APC (master at both ends)
- Master measuring adapters: FC/APC
- Power charging AC/DC adaptor
- Traceable calibration certificate
- Hard carrying case

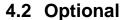

- Power meter: universal SFF 1.25 mm, LC, SC FC, ST
- Light source/Return loss optional adapter SC
- Master patchcords: FC/APC LC/APC, FC/APC LC/PC
- FC/APC SC/APC, FC/APC SC/PC
- Master measuring adapters: LC/APC, LC/PC, SC/APC, SC/PC

Note: 1) FC/APC - NPC205 standard

#### Power meter interface

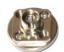

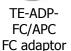

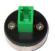

TE-ADP-LC LC adaptor

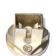

TE-ADP-SC SC adaptor

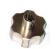

TE-ADP-250 TE-ADP-125 2.5 mm 1.25 mm

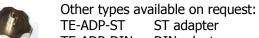

TE-ADP-DIN TE-ADP-SMA TE-ADP-MU

ST adapter DIN adapter SMA adapter MU adapter

#### **Light source – Return loss meter interface:**

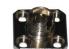

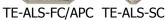

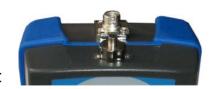

Standard configuration of IN/OUT ports: LS TE-ALS-FC/APC PM TE-ADP-250 universal 2.5 mm

# **5 Specifications**

| General specifications    |                  | Note:                         |
|---------------------------|------------------|-------------------------------|
| Dimensions                | 165 x 80 x 50 mm | with 2.5 mm universal adapter |
| Weight                    | 400 g            | with battery                  |
| Temperature operating     | -10 to +50 °C    |                               |
| storage                   | -40 to +70 °C    |                               |
| Humidity (non condensing) | 0 to 95%         |                               |
| Operating temperature     | -10 to +50 °C    |                               |
| Battery working time      | > 50 hrs         | between battery charging      |
| Battery life time         | > 2 years        | 3000 mA/h Li-Pol              |

Compliant with RoHS-requirements (2002/95/EG, 27.01.2003)

| Light Source                 |                                          |                                              |  |  |
|------------------------------|------------------------------------------|----------------------------------------------|--|--|
| Output power                 |                                          |                                              |  |  |
| LD 1310, 1550 nm             | -2 dBm                                   | typ. value                                   |  |  |
| Stability (1 hour, delta/2): |                                          | tested after 20 min warm up                  |  |  |
| LD 1310, 1550 nm             | ± 0.05 dB                                | temperature 23 ± 1°                          |  |  |
| Power Meter                  |                                          |                                              |  |  |
| Photodetector                | 1 mm InGaAs                              |                                              |  |  |
| Working wavelengths          | 850, 1300, 1310, 1490, 1550, 1625<br>nm  | can be customized                            |  |  |
| Dynamic range: Standard      | -65 dBm to +10 dBm<br>-57 dBm to +10 dBm | 1300, 1310, 1490, 1550, 1625<br>nm<br>850 nm |  |  |
| Uncertainty                  | ± 5%                                     | 1310, 1550 nm @ -20 dBm                      |  |  |
| Resolution                   | 0.01                                     |                                              |  |  |
| AWD/Modulation Detection     | -50 dBm                                  | 1300 – 1625 nm                               |  |  |
| Return Loss Meter            |                                          |                                              |  |  |
| Range                        | 0 - 70 dB                                |                                              |  |  |
| Accuracy                     | 0 - 50 dB: 0.5 dB 50 - 70 dB: 1 dB       |                                              |  |  |

## 6 Safety information

OFT-840 Light source complies with the following safety classifications:

IEC825-1 and 21CFR1040: Class1

This applies to laser and LED options up to 1 mW, above 700 nm. Devices in this category are classified as safe for use by technicians under normal viewing, provided that magnifying devices are not used.

It is the responsibility of the user to acquire adequate training and familiarity with relevant safety issues and work practices before using this equipment.

#### **WARNING!**

The OFT-840 Power meter emits no optical power itself and does not create any hazards to the user.

To ensure a high level of operator safety during installation, commissioning and operating the equipment, as well as ensuring that the equipment remains undamaged, it is necessary to consider the following general warnings and recommendations.

- Never use magnifying devices to inspect optical fiber ends unless you are certain that no optical power is being emitted.
- Only use magnifying devices with a built-in infra-red filter to ensure safety.
- During operation, testing or maintenance of a fiber optic system, never look into an active fiber optic cable. Infrared radiation may be present and this can result in permanent eye damage.
- Avoid direct exposure to the beam.
- Do not activate the laser when there is no fiber attached to the optical output connector.
- Optical connectors must be clean, in case the connectors are not perfectly clean –
  please clean them according to the procedure described in the technical
  specification for the relevant connectors.
- Use only the equivalent connector types to those built into the instrument in order to avoid damage to the instrument components.
- Under no circumstances should you look into the end of an optical cable attached to the optical output when the device is operational. The laser radiation can seriously damage your eyesight.
- Installation, commissioning, operation and service of equipment with high power level are only allowed to be carried out by an authorised person.

#### 7 Maintenance

#### 7.1 Battery maintenance

The OFT-840 comes equipped with a built-in charger and is powered by Li-Pol type battery (standard accessories).

- Charging via USB port (PC) or by using external USB power charging adaptor (standard accessories)
- Before using the OFT-840 for first time, charge fully the batteries.
- Use only supplied USB power charging adapter.
- Charging is not recommended until battery status indicator is 30% or less.
- Charge the batteries fully before storing the tester for a long period. The batteries will lose its capacity during storage.
- If you are not going to use the OFT-840 for long period, charge the batteries once every six months.
- The batteries are a consumable. Repeated charging and discharging decreases batteries lifetime.
- To extend batteries lifetime it is recommended that batteries be completely drained before re-charging – battery refresh.

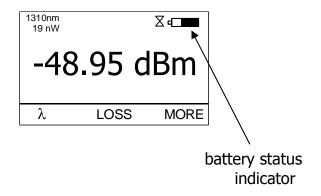

#### 7.2 Instrument maintenance

- During storage and transport keep the instrument in its carry case to protect against crushing, vibration, dust and moisture.
- Where possible keep the instrument away from strong sunlight.
- Clean the instrument housing using alcohol or other cleaning agents. Acetone or other active solvents may damage the case.
- The instrument is resistant to normal dust and moisture, however it is not waterproof. If moisture does get into instrument, dry it out carefully before using it again.

## 7.3 Recommended cleaning and mating instructions

Cleanliness will affect the performance of an optical fiber system. Perform the following procedures prior the installation. Clean all connectors, adapters, and attenuators before making any connections. The following cleaning materials are recommended and may form part of Your cleaning kit:

- Lint-free laboratory wipes.
- Isopropyl alcohol in pressurised dispenser
- ♦ Lint free pipe cleaners.
- ♦ Clean, dry, oil-free compressed air.

#### **CLEANING**

#### Connectors/Terminators:

- 1. Fold a clean, new wipe into a 2" by 2" square pad.
- Moisten, but do not saturate, the pad with alcohol making a spot approximately 1/2" in diameter.
- 3. Open the protective cap (E2000 only).
- 4. Press the ferrule and face into a wet spot on the wipe. Using force, twist the ferrule so that a hard wiping action takes place. Repeat twice, using a clean alcohol-moistened at each time.
- 5. Press the ferrule end face into a dry spot on the wipe. Using force, twist the ferrule so that a hard wiping action takes place
- 6. Close the cap (E2000 only)
- 7. Discard the used pad.

#### Attenuators:

- 1. For an exposed ferrule (in-line type), see connector cleaning procedure, blow the other end dry with clean compressed air.
- 2. Clean bulkhead attenuators only by blowing with clean compressed air.

#### Adapters:

- 1. Moisten one end of a lint-free pipe cleaner with alcohol.
- 2. Remove express alcohol from the pipe cleaner with a clean wipe.
- 3. Insert the moisten pipe cleaner into either end of the adapter and scrub in and out so that the inside surface of the adapter is wiped by the pipe cleaner. Repeat this step for the opposite end.
- **4.** Insert the dry end of the pipe cleaner into either end of the adapter to remove any

- residual alcohol. For oversized adapters (biconic), slightly blow the middle of the pipe cleaner fog better surface contact. Repeat this step for the opposite end.
- 5. Blow the adapter dry with clean compressed air

#### **MATING**

#### SC, MT-RJ, LC:

- 1. Align the housing key with the slot in the adapter.
- Push the connector into the adapter until a click is heard/felt indicating the latching system is engaged. When the SC connector is fully engaged, the white stripes on the side of the housing should be hidden inside the adapter.

#### FC:

- 1. Insert the ferrule tip into the adapter.
- 2. Align the key with the slot in the adapter.
- 3. Push the connector into the adapter until the coupling nut reaches the adapter housing.
- **4.** Screw the coupling nut clockwise into the adapter.

#### E2000:

- 1. Align slots with key on adapter.
- 2. Push the connector into the adapter until it clicks.

#### ST:

- 1. Align the ferrule hub key with the slot in the adapter.
- Insert the connector into the adapter until the coupling nut reaches the adapter housing.
- 3. Align the bayonet slots-on the coupling nut with the pins on the outside of the adapter.
- 4. Push the coupling nut into the adapter while rotating the coupler nut clockwise to lock the bayonet and secure the connection.

Infrared radiation is invisible and can seriously damage the retina of the eye Do not look into the ends of any optical fiber.

## 7.4 Light source Adaptor set exchange

The OFT-840 comes equipped with an adaptor set (FC or SC adaptor). The adaptor set includes:

- adaptor body with flange
- two screws
- adaptor sleeve
- adaptor nut.

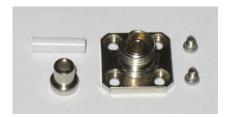

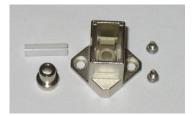

For exchanging the adaptor or cleaning the ferrule end face please use the following instructions:

1. Description of IN/OUT ports

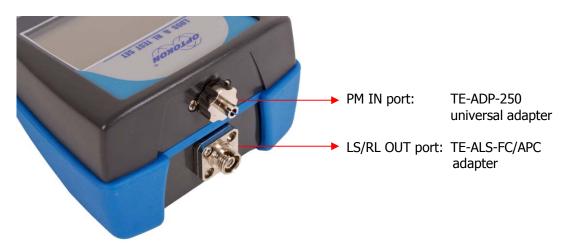

2. The procedure of exchange – removal of LS/RL adaptor is the same as for light source LS-800 OUT port described below:

3. Loosen the two adaptor flange screws

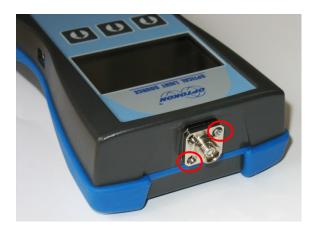

4. Carefully remove the adaptor body, be careful of the sleeve

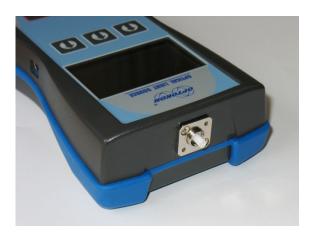

5. Using the optical connector ferule, carefully remove the adapter sleeve

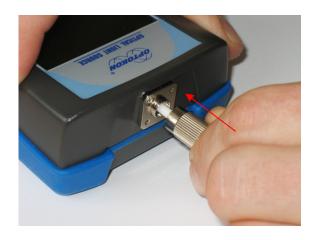

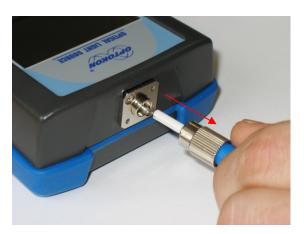

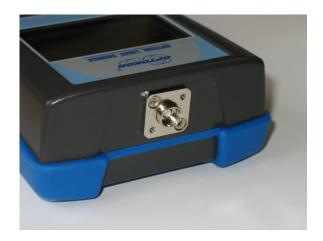

6. Remove the adaptor nut. Now the adaptor set is fully removed.

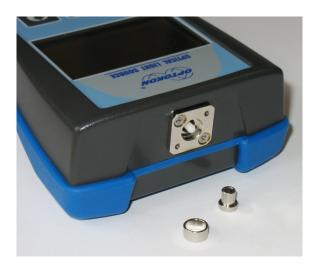

If necessary, carefully clean the ferrule end face using alcohol and lint-free laboratory wipes.

- 7. Insert the adaptor nut and the sleeve back.
- 8. Attach the appropriate adaptor body and tighten the screws again

## 8 Instrument and button function description

## 8.1 General description

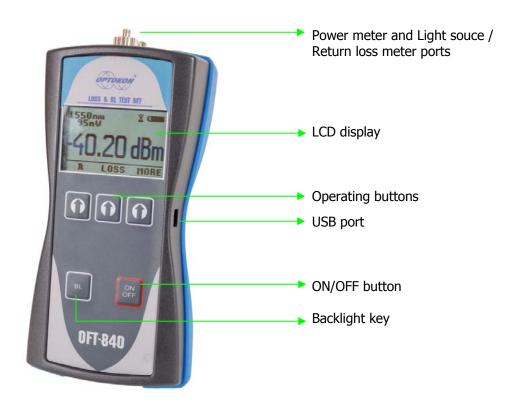

## [ON/OFF]

Press to turn the unit on. Press to turn the unit off.

After switching on, the type of device, serial number and firmware version will be displayed.

OFT-840 SW: 1.0 SN: OFT840XXXX

The unit will start up with "AUTO OFF" feature – symbol " $\overline{Z}$ " will be displayed. For disable the AUTO OFF feature press and hold the ON/OFF key until symbol " $\overline{Z}$ " disappear.

If activated, the unit will turn off after approximately 10 minutes of no activity.

- **[BL]** Turns the Display Backlight On and Off.
- [1] Functionality of these keys depends on current menu.

#### 8.2 Power meter

#### 8.2.1 Menu #1 -Absolute power measurement mode

In the absolute power measurement mode the absolute value of the optical signal in dBm units is shown on the display.

This screen will appear after the instrument is switched on and information regarding the type of device, serial number and firmware version will appear.

#### Reading the display:

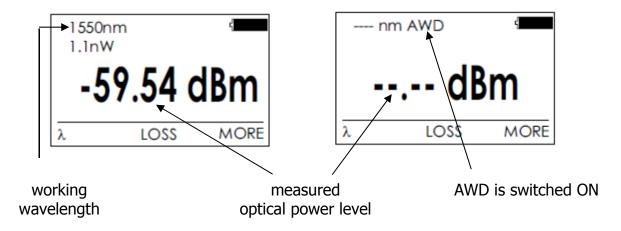

#### [λ]

Selecting of 850, 1300, 1310, 1490, 1550, 1625 nm wavelengths or AWD (Auto Wavelength Detection).

Auto Wavelength Detection is notified by the "AWD" on the display.

Note: Light source with AWD modulation ON must be connected to Power meter in order to use this feature.

#### [LOSS]

Activates the relative power measurement mode (unit dB). Recalls the last set reference for a selected wavelength. Goes to menu #2.

#### [MORE]

Goes to navigation menu #3.

#### 8.2.2 Menu #2 - Relative power measurement mode

In the relative power measurement mode is on the value of optical insertion loss in dB units which corresponds to performed reference is shown on the display.

#### Reading the display:

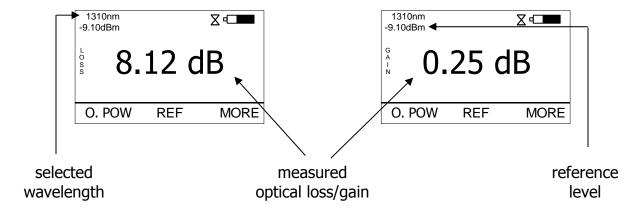

#### [O.POW]

Returns unit into absolute power measurement mode (unit dBm). Goes to menu #1.

#### [REF]

Sets and stores the new reference for the selected wavelength Note: The new reference must be confirmed by the following screen:

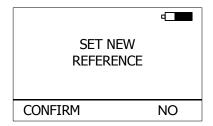

#### [MORE]

Goes to navigation menu #3.

## 8.3 Menu #3 – Navigation

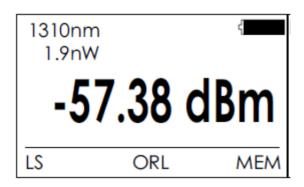

#### [LS]

Goes to Light source menu#4.

#### [ORL]

Goes to Return loss mode menu#5.

#### [MEM]

Goes to Memory menu #6. Starts working with the internal memory.

## 8.4 Light source

#### 8.4.1 Menu #4 – Light source menu

Reading the display:

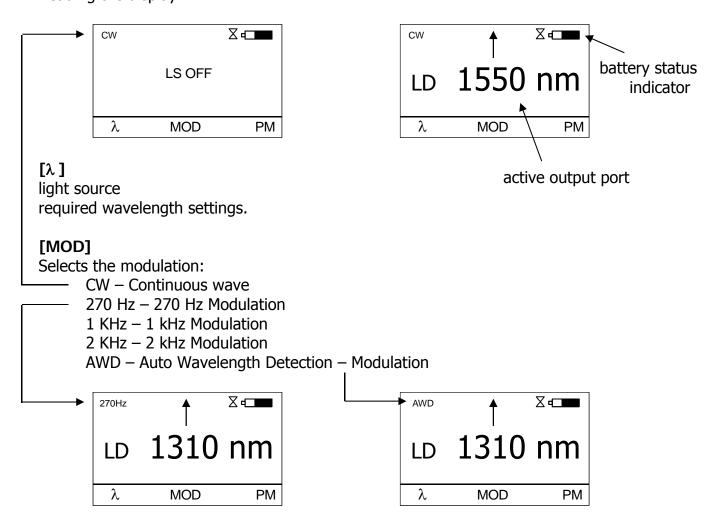

#### [PM]

Returns unit into absolute or relative power measurement mode (unit dBm or dB). Goes to menu #1 or #2.

## 8.5 ORL – Optical Return Loss meter

#### 8.5.1 Menu #5 - ORL

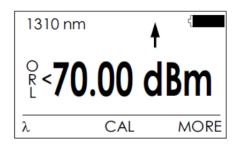

Master patchcord with APC connectors
No reflection

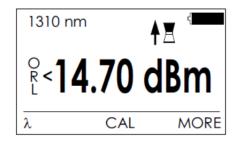

Master patchcord with PC connector Reflection from open port fiber - air

# [λ] Return loss meter required wavelength settings.

### [CAL]

Return loss meter calibration – Service menu

#### [MORE]

Back to Navigation menu #3

## 8.6 Menu #6 – Internal memory operation

The memory of OFT-840 has a structured, two-level organization. The results are stored in memory positions (FIBER) in folders called Cable (CABLE). See table below:

| CABLE001 | FIBER001<br>FIBER002<br>FIBER003<br>FIBER004<br>FIBER005<br>FIBERXXX |
|----------|----------------------------------------------------------------------|
| CABLE002 | FIBER001<br>FIBER002<br>FIBER003<br>FIBER004<br>FIBER005<br>FIBERXXX |
|          |                                                                      |
| CABLEXXX | FIBER001<br>FIBER002<br>FIBER003<br>FIBER004<br>FIBER005<br>FIBERXXX |

This screen will appear after pressing [MORE] key from Menu#1 or Menu#2 then [MEM].

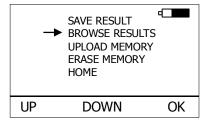

## [UP], [DOWN], [OK]

Use these buttons for selection appropriate submenu.

#### 8.6.1 SAVE RESULT

1. By using [UP] [DOWN] select "SAVE RESULT" and press [OK].

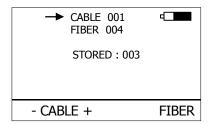

2. Select the cable (folder) using [- CABLE +], the unit will display the number of saved results under the selected cable, then press [FIBER].

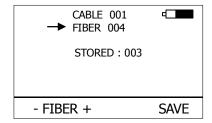

3. The unit will suggest the FIBER position under the selected CABLE. Accept the suggested FIBER position and save the result by pressing [SAVE] or change the memory position using [- FIBER +], than press [SAVE] to save the result.

NOTE: If the selected memory position is already occupied, the "!" mark will appear on the display.

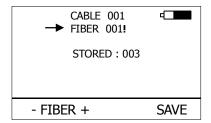

By pressing [SAVE], the new result will OVERWRITE the selected FIBER position and the old result will be discarded.

#### **8.6.2 BROWSE RESULTS**

1. By using [UP] [DOWN] select "BROWSE RESULTS" and press [OK]

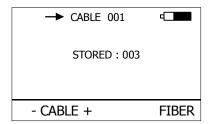

2. Select the cable (folder) using [- CABLE +], the unit will display the number of saved results under the selected cable, then press [FIBER].

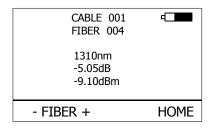

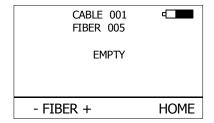

3. Use [- FIBER +] to browse through the results.

#### 8.6.3 UPLOAD MEMORY

- 1. By using [UP] [DOWN] select "UPLOAD MEMORY".
- 2. Press [OK]. All memory content will be sent to the USB port. More information is contained in the chapter "setting up data transfer".

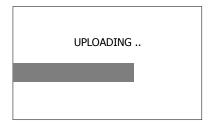

#### 8.6.4 ERASE MEMORY

1. By using [UP] [DOWN] select "ERASE MEMORY" and press [OK].

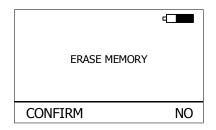

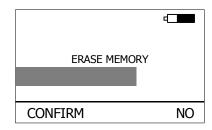

2. Press [CONFIRM] to erase memory or [NO] for return to main screen.

#### 8.6.5 **HOME**

- 1. By using [UP] [DOWN] select "HOME".
- 2. Press [OK] for return to main screen.

## 9 Measuring loss

## 9.1 Basic theory

Loss measures the signal degradation in a fiber optic cable. A light source sends an optical signal of the appropriate wavelength into the fiber and a power meter measures the received signal at the same wavelength.

There are two different measurement methods:

- Method 6
- Method 7

according to IEC 874-1 4.4.7.4.

The selection of appropriate testing method depends of type measurement:

- Testing Fiber Optic Cable Plant, Method 6
   This test will measure the loss of an installed fiber optic cable plant, single mode or multimode, including the loss of all fiber, splices and connectors.
- Testing Patchcords, Method 7
   This test will measure the loss of a fiber optic cable, singlemode or multimode, including connectors on each end individually one at a time. For short cables, e.g. patchcords, with negligible fiber loss, the measured loss may be considered the loss of the connector mated to the reference connector. Reversing the cable tests the connector on the other end of the cable. Patchcords may also be tested both ends at once using the cable plant test method shown above.

Power measurement is the basis of optical testing and determines the power budget of the fiber optic link by comparing the power of the transmitter and the sensitivity of the receiver. This difference is the maximum acceptable loss. Power loss is caused by different phenomena such as attenuation of the fiber, dirty connector mating faces, connector misalignment, loss of splices and other issues such as sharp fiber bends. The "end to end" loss test is the most commonly used acceptance test of power loss in fiber optic links. The test is based on measurement the power difference at the input and output of the link.

One or two units OFT-840 are used for this test, where Light source port is acting as transmitter and Optical power meter port as receiver.

The "end to end" test has two steps:

- 1. Setting the reference
- 2. Measurement the loss

## *Important*

- All connectors and fiber end faces should be cleaned prior to testing (see chapter 7.3).
- The master cord used to set the reference should be the same type as the patchcords (cables) to be tested (MM:50/125, 62.5/125 or SM).
- It is very important that the connections are not disturbed after the reference value is established.

#### 9.2 Method 6 - two instruments

For method 6 two Master cords and one adaptor are used to set reference. Method 6 cancels the effects of the Master Cords and one adaptor for all subsequent measurements

#### **9.2.1 Setting the reference** pic.1

- 1. Connect first Master cord to Light source port of first OFT-840 instrument.
- 2. Connect second Master cord to Power meter port of second OFT-840 instrument.
- 3. Use Master adaptor to connect the two fiber ends.
- 4. Power on first OFT-840 instrument (light source).
- 5. Push [MORE], [LS].
- 6. By pushing  $[\lambda]$  activate appropriate wavelength.
- 7. Power on second OFT-840 instrument (power meter).
- 8. By pushing  $[\lambda]$  select appropriate wavelength range.
- 9. Activate relative power measurement mode by pushing **[LOSS]**.
- 10. Set and store the new reference for selected wave-length by pushing [REF], [CONFIRM].

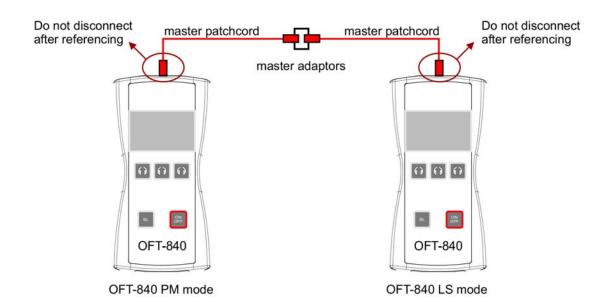

pic.1

#### **9.2.2 Measuring Loss** pic.2

- 1. Do not disconnect the Master cords from instruments.
- 2. Disconnect one Master cord from adaptor.
- 3. Connect the trace to be measured between the Master cords. An extra Master adaptor is needed.
- 4. The power meter display will simultaneously report the value with the message "LOSS" or "GAIN" in dB.
- 5. This value represents a difference between the reference and the performed measurement.
- 6. If the value will be displayed with the "LOSS" message, the trace to be measured has just this loss.
- 7. If the value will be displayed with the "GAIN" message, this means that the trace to be measured has been compared with the reference for this gain.
- 8. Value of loss (or gain) can be stored in the internal memory (see "SAVE RESULT" chapter).

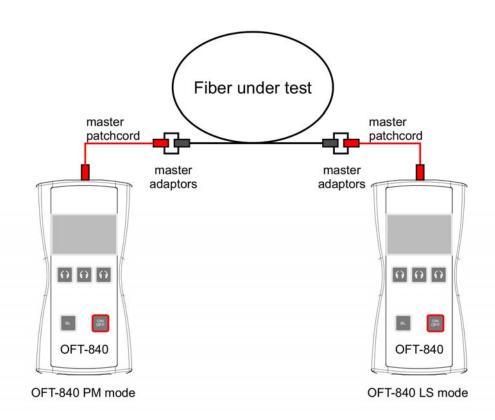

pic.2

#### 9.3 Method 6 - one instrument

For method 6 two Master cords and one adaptor are used to set reference. Method 6 cancels the effects of the Master Cords and one adaptor for all subsequent measurements.

#### **9.3.1 Setting the reference** pic.3

- 1. Connect first Master cord to Light source port.
- 2. Connect second Master cord to Power meter port.
- 3. Use Master adaptor to connect the two fiber ends.
- 4. Power on OFT-840 instrument.
- 5. Push [MORE], [LS].
- 6. By pushing  $[\lambda]$  activate appropriate wave-length (light source).
- 7. Push **[PM]** and select appropriate wave-length range by pushing  $[\lambda]$  (power meter).
- 8. Activate relative power measurement mode by pushing [LOSS].
- 9. Set and store the new reference for selected wave-length by pushing [REF], [CONFIRM].

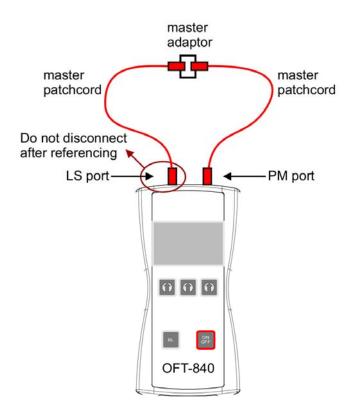

pic.3

#### 9.3.2 Measuring Loss

- 1. Do not disconnect the Master cords from instrument.
- 2. Disconnect one Master cord from adaptor.
- 3. Connect the trace to be measured between the Master cords. An extra Master adaptor is needed.
- 4. The power meter display will simultaneously report the value with the message "LOSS" or "GAIN" in dB.

pic.4

- 5. This value represents a difference between the reference and the performed measurement.
- 6. If the value will be displayed with the "LOSS" message, the trace to be measured has just this loss.
- 7. If the value will be displayed with the "GAIN" message, this means that the trace to be measured has been compared with the reference for this gain.
- 8. Value of loss (or gain) can be stored in the internal memory (see "SAVE RESULT" chapter).

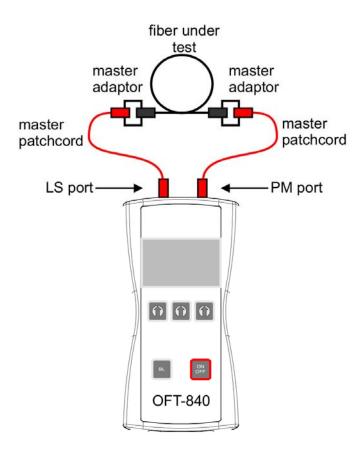

pic.4

#### 9.4 Method 7 - two instrument

For method 7 one Master cord are used to set reference. Master cord will be canceled out for all subsequent measurements.

#### 9.4.1 Setting the reference pic.5

- 1. Connect Master cord to Light source port of first OFT-840 instrument.
- 2. Connect second end of Master cord to Power meter port of second OFT-840 instrument.
- 3. Power on first OFT-840 instrument (light source).
- 4. Push [MORE], [LS].
- 5. By pushing  $[\lambda]$  activate appropriate wave-length.
- 6. Power on second OFT-840 instrument (power meter).
- 7. By pushing  $[\lambda]$  select appropriate wave-length range.
- 8. Activate relative power measurement mode by pushing [LOSS].
- 9. Set and store the new reference for selected wave-length by pushing [REF], [CONFIRM].

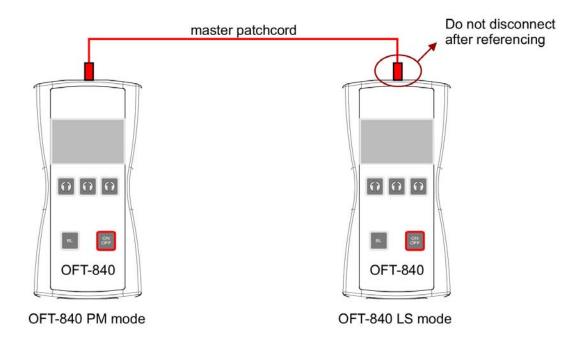

pic.5

#### 9.4.2 Measuring Loss pic.6

- 1. Do not disconnect the Master cord from Light source port.
- 2. Connect the trace to be measured between the Power meter port and the Master cord that is attached to Light source. An extra Master adaptor is needed.
- 3. The power meter display will simultaneously report the value with the message "LOSS" or "GAIN" in dB.
- 4. This value represents a difference between the reference and the performed measurement.
- 5. If the value will be displayed with the "LOSS" message, the trace to be measured has just this loss.
- 6. If the value will be displayed with the "GAIN" message, this means that the trace to be measured has been compared with the reference for this gain.
- 7. Value of loss (or gain) can be stored in the internal memory (see "SAVE RESULT" chapter).

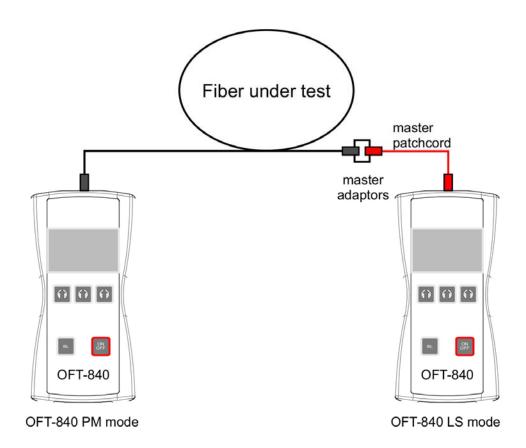

pic. 6

#### 9.5 Method 7 - one instrument

For method 7 one Master cord are used to set reference. Master cord will be canceled out for all subsequent measurements.

#### **9.5.1 Setting the reference** pic.7

- 1. Connect Master cord to Light source port.
- 2. Connect second end of Master cord to Power meter port.
- 3. Power on OFT-840 instrument.
- 4. Push [MORE], [LS].
- 5. By pushing  $[\lambda]$  activate appropriate wave-length (light source).
- 6. Push **[PM]** and select appropriate wave-length range by pushing **[\lambda]** (power meter).
- 7. Activate relative power measurement mode by pushing [LOSS].
- 8. Set and store the new reference for selected wave-length by pushing [REF], [CONFIRM].

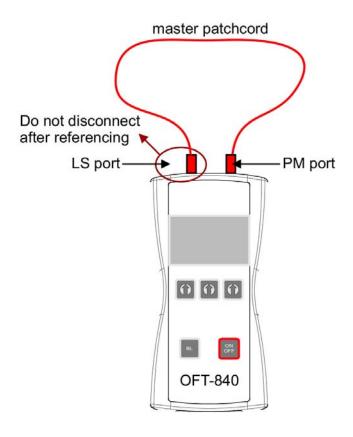

pic.7

#### 9.5.2 Measuring Loss pic.8

- 1. Do not disconnect the Master cord from Light source port.
- 2. Connect the trace to be measured between the Power meter port and the Master cord that is attached to Light source. An extra Master adaptor is needed.
- 3. The power meter display will simultaneously report the value with the message "LOSS" or "GAIN" in dB.
- 4. This value represents a difference between the reference and the performed measurement.
- 5. If the value will be displayed with the "LOSS" message, the trace to be measured has just this loss.
- 6. If the value will be displayed with the "GAIN" message, this means that the trace to be measured has been compared with the reference for this gain.
- 7. Value of loss (or gain) can be stored in the internal memory (see "SAVE RESULT" chapter).

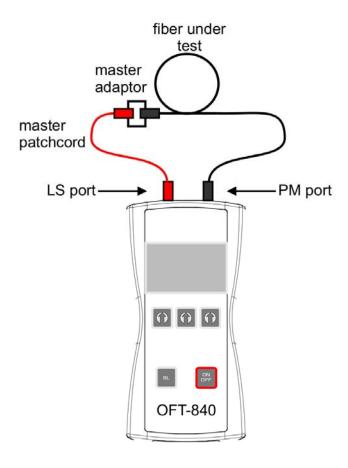

pic. 8

## 10 Measuring Reflectance or Return loss

#### Reflectance

Reflectance or optical return loss (which has also been called "back reflection") of a connection is the amount of light that is reflected back up the fiber toward the source by light reflections off the interface of the polished end surface of the mated connectors and air. It is also called Fresnel reflection and is caused by the light going through the change in index of refraction at the interface between the fiber and air. Reflectance is primarily a problem with connectors but may also affect mechanical splices which contain an index matching gel to prevent reflectance.

The method uses a source and power meter with some accessories or an instrument called an optical CW reflectometer (OCWR).

This method is typically used for terminated patch cords when the loss and reflectance values are required specifications. The method sends light from a light source through a splitter to the connection that is being tested. That connection will typically consist of a master connector which is used to mate to the connector under test. The light reflected from that connection is split by the splitter and part is measured by the power meter.

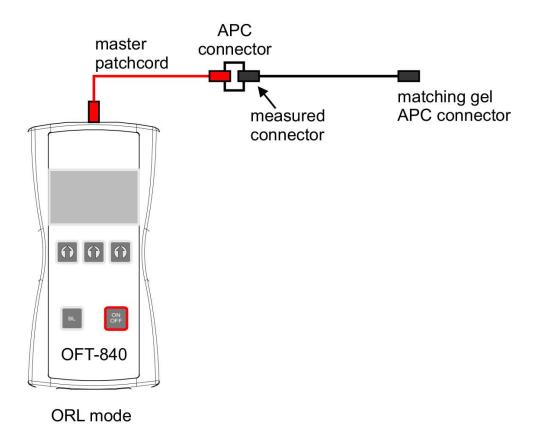

## 11 Setting up data transfer

- 1. Connect the OFT-840 to a PC using the USB cable provided and turn the OFT-840 on. The PC will prompt you to install the drivers for new hardware. Use the drivers provided by OPTOKON. These drivers will create a virtual serial comport.
- 2. Start the Hyper Terminal
  Start >> Programs >> Accessories >> Communication >> Hyper Terminal

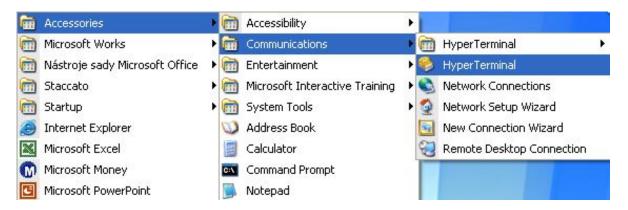

3. Enter the name of a connection, then click on OK.

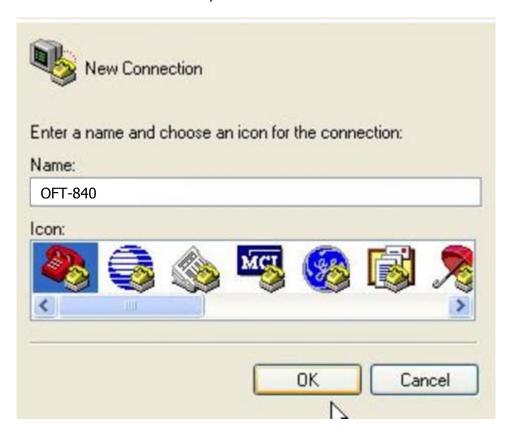

4. Choose the virtual serial port the OFT-840 is connected to, then click on OK

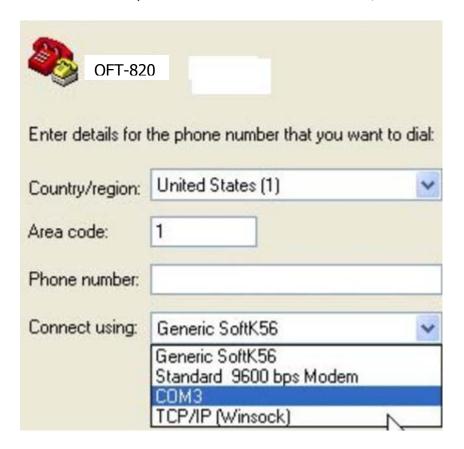

5. Set "Bits per second" to 19200, then click on OK

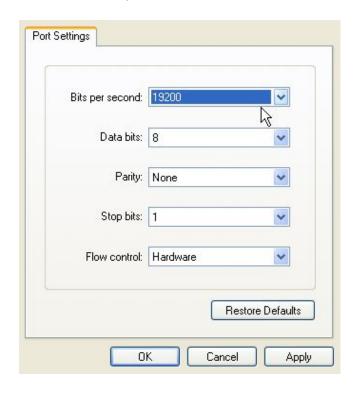

6. Go to the menu in OFT-840 and push [MORE], [MEM], select [UPLOAD MEMORY], [OK].

The stored data will be transferred to the PC in this format:

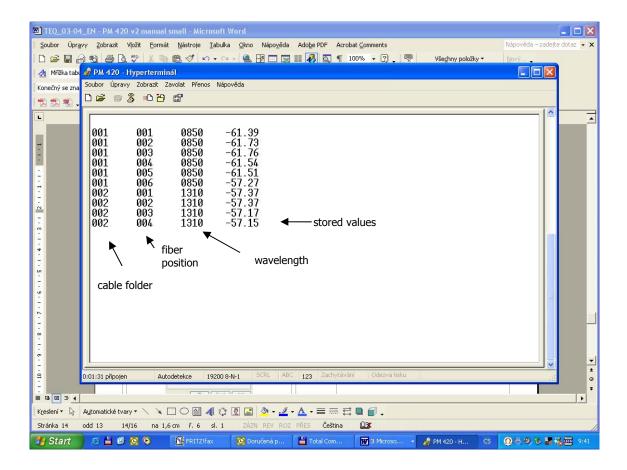

The data from this window can be easily copied to any other application.

# 12Power loss and decibels

| Loss (dB)   | % Loss | dBm                              | Power (mW) |
|-------------|--------|----------------------------------|------------|
| 0           | 0.0    | -50                              | 0.00001    |
| 0.1         | 2.3    | -40                              | 0.0001     |
| 0.2         | 4.5    | -30                              | 0.001      |
| 0.3         | 6.7    | -20                              | 0.01       |
| 0.4         | 8.8    | -10                              | 0.10       |
| 0.5         | 10.9   | -9                               | 0.13       |
| 0.6         | 12.9   | -8                               | 0.16       |
| 0.7         | 14.9   | -8<br>-7                         | 0.20       |
| 0.8         | 16.8   |                                  | 0.25       |
| 0.9         | 18.7   | -5                               | 0.32       |
| 1           | 20.6   | -6<br>-5<br>-4<br>-3<br>-2<br>-1 | 0.40       |
| 2<br>3<br>4 | 36.9   | -3                               | 0.50       |
| 3           | 49.9   | -2                               | 0.63       |
|             | 60.2   | -1                               | 0.79       |
| 5           | 68.4   | 0                                | 1.00       |
| 6           | 74.9   | 1                                | 1.26       |
| 7           | 80.0   | 3                                | 2.00       |
| 8           | 84.2   | 3<br>5<br>7                      | 3.16       |
| 9           | 87.7   | 7                                | 5.01       |
| 10          | 90.0   | 10                               | 10.00      |
| 12          | 93.7   | 12                               | 15.84      |
| 15          | 96.8   | 15                               | 31.62      |
| 20          | 99.0   | 17                               | 50.12      |
| 30          | 99.9   | 20                               | 100.00     |

| 13Notes                                 |  |
|-----------------------------------------|--|
|                                         |  |
|                                         |  |
|                                         |  |
|                                         |  |
|                                         |  |
|                                         |  |
|                                         |  |
|                                         |  |
|                                         |  |
|                                         |  |
|                                         |  |
|                                         |  |
|                                         |  |
|                                         |  |
|                                         |  |
| • • • • • • • • • • • • • • • • • • • • |  |
| •••••                                   |  |
|                                         |  |
|                                         |  |
|                                         |  |
|                                         |  |
|                                         |  |
|                                         |  |
|                                         |  |

# 14 Calibration, service center

# OPTOKON, a.s.

Červený Kříž 250 586 01 Jihlava Czech Republic

tel.: +420 564 040 111

fax: +420 564 040 134

optokon@optokon.com

www.optokon.com

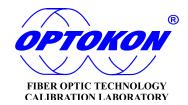